## Moving a dashlet

01/31/2024 1:31 pm EST

Dashlets can be moved to any position on your dashboard.

To move a dashlet, hover over the move cursor symbol (it's next to the kebab menu in the upper right corner of each dashlet) until your cursor changes to a hand symbol.

| HEADER I                                      | \$<br>: |
|-----------------------------------------------|---------|
| This is a header for <i>column</i> <b>one</b> |         |

Here's a gif showing the dashlet's movement.

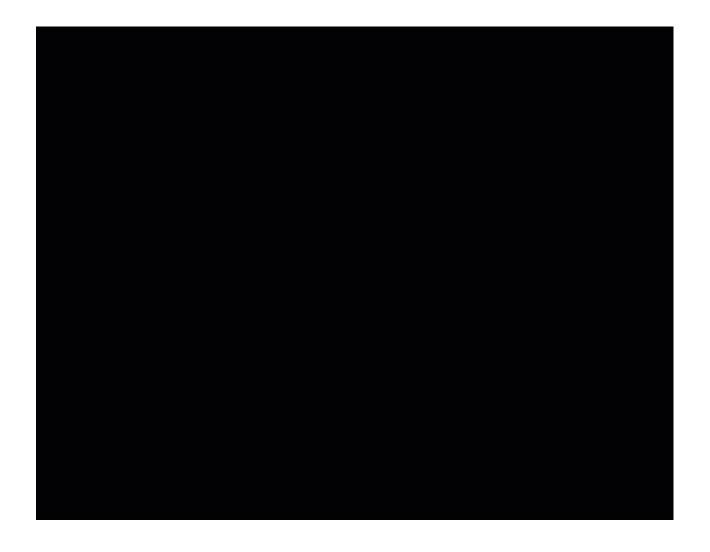